## **Object configuration properties**

Dialog window displays the parameters that are assigned to some configuration properties of objects and their change. It opens through the [pop-up menu](https://doc.ipesoft.com/display/D2DOCV12EN/Selection+Window#SelectionWindow-popup) an item **Used configuration properties**, in the [selection window](https://doc.ipesoft.com/display/D2DOCV12EN/Selection+Window) or from the [configuration window](https://doc.ipesoft.com/display/D2DOCV12EN/Edit+the+object) of object by clicking with right mouse button -> the item **List configuration properties.**

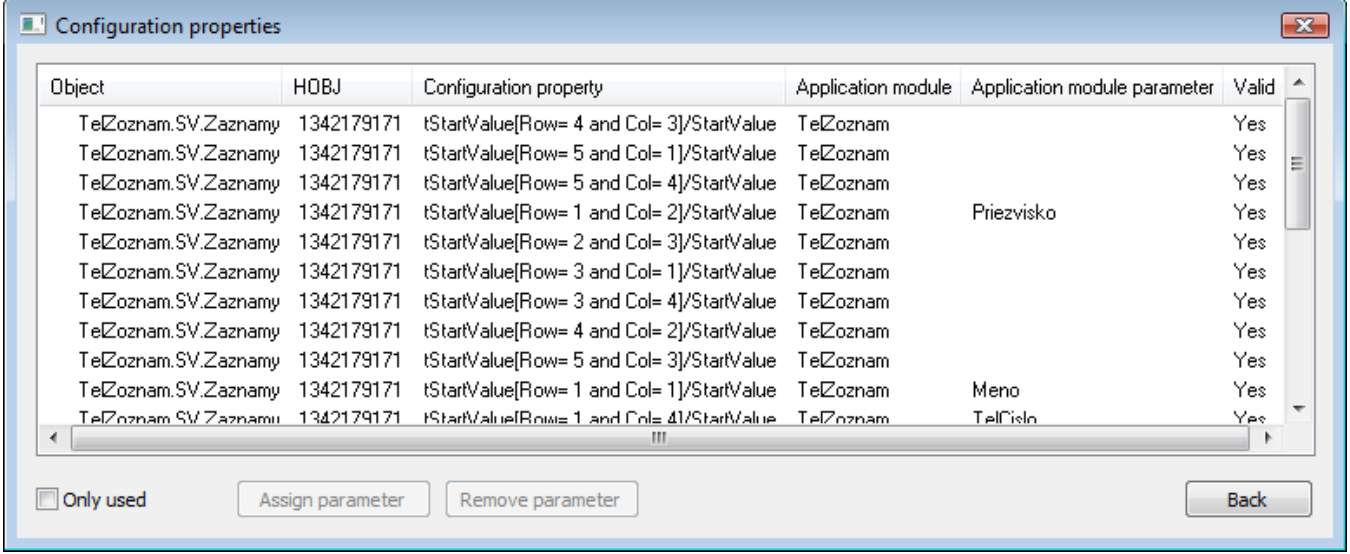

In these dialog window you can change or remove the assignment of parameter to one or more object configuration properties. If the dialog box is opened through the [pop-up menu](https://doc.ipesoft.com/display/D2DOCV12EN/Selection+Window#SelectionWindow-zoznam_objektov) from the selection window or from the [extended actions](https://doc.ipesoft.com/display/D2DOCV12EN/Extended+actions) of the object Application module only the parameterized configuration properties will be displayed.

The column **Valid** shows whether the parameter assigned to some object configuration property exists. User can find out a useful information on objects of which parameterization should be updated because of changes in [parameters of application module](https://doc.ipesoft.com/display/D2DOCV12EN/Assignment+of+application+module+parameter).

⊕ **Related pages:** [Application modules](https://doc.ipesoft.com/display/D2DOCV12EN/Application+modules) [Edit the object](https://doc.ipesoft.com/display/D2DOCV12EN/Edit+the+object)